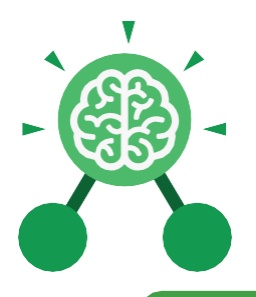

# **Unit: 3.1**

# **Key Learning**

- To understand what a flowchart is and how flowcharts are used in computer programming.
- To understand that there are different types of timers and select the right type for purpose.
- To understand how to use the repeat command.
- To understand the importance of nesting.
- To design and create an interactive scene.

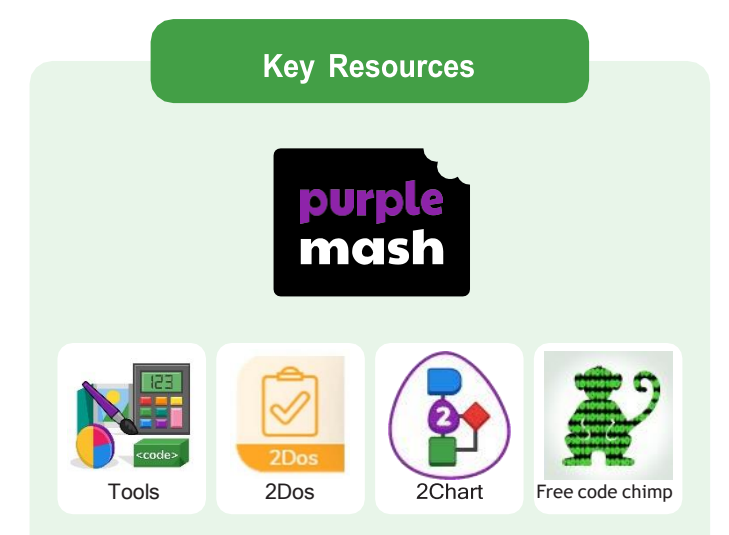

# **Key Vocabulary**

#### **Action**

Types of commands, which are run on an object. They could be used to move an object or change a property.

#### **Alert**

This is a type of output. It shows a pop-up of text on the screen.

# **Algorithm**

A precise step by step set of instructions used to solve a problem or achieve an objective.

# **Background**

The part of the program design that shows behind everything else. It sets the scene for the story or game.

**Blocks of Command** A series of a few code instructions.

# **Button**

An object that can trigger an event in response to being clicked.

#### **Collision Detection** Detecting when two

characters on the screen touch each other.

**Command** A single instruction in a computer program.

**Debug/Debugging** Looking for any problems in the code, fixing and testing them.

# **Develop**

The process of designing programs and writing code.

# **Event**

Something that causes a block of code to be run.

**Execute**

To run a computer program.

# **Flowchart**

A diagram which represents an algorithm.

# **Nesting**

When you write a command inside something else e.g. a block of commands could be nested inside a timer.

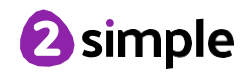

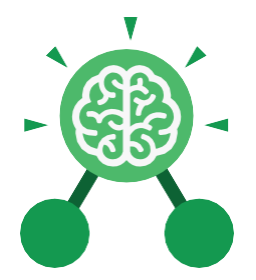

# **Unit: 3.1**

#### **Object**

An element in a computer program that can be changed using<br>actions or properties. In 2Code, buttons,<br>characters and vehicles are types of objects.

**Output**<br>Information that comes out of the computer e.g. sound.

#### **Plan**

Set out what you would like the program to do<br>before it is written.

#### **Predict**

Say what you think will happen when a piece of code is run.

#### **Procedure**

A set of coded<br>instructions that perform a certain task.

# **Key Vocabulary**

#### **Properties**

All objects have properties that can be changed in design or by writing code e.g. image, colour and scale properties.

This command can be used to make a block of commands run a set number of times or forever.

#### **Sequence**

when a computer program runs commands in order.

#### **Scene**

A visual aspect of a program.

#### Sound

This is a type of output command that makes a noise.

#### **Test**

When code is run to check that it works **Repeat** correctly.

#### **Timer**

Use this command to run a block of commands after a timed delay or at regular intervals.

#### **Values**

Usually a number, a single character or a string of characters.

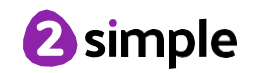

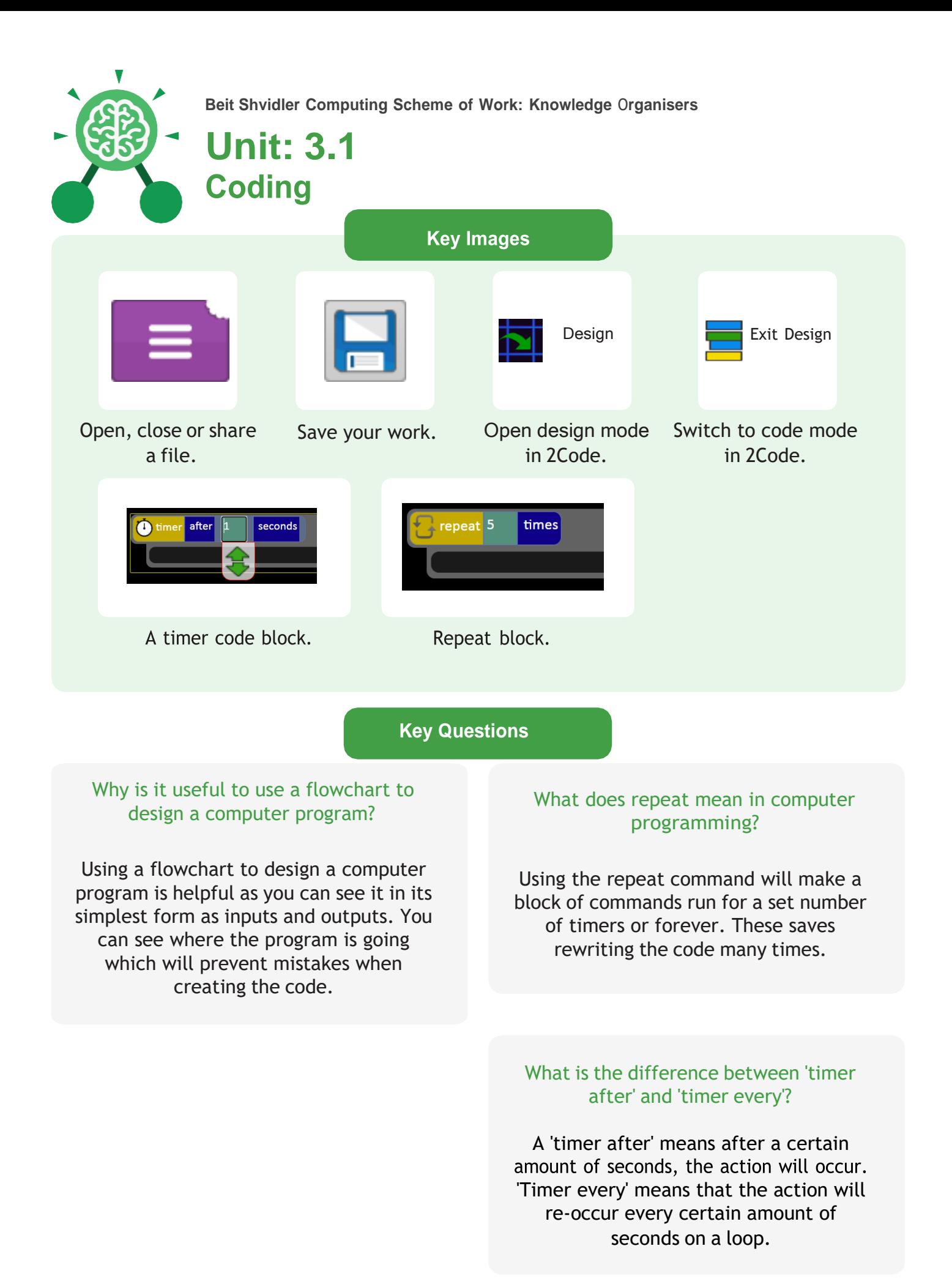

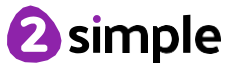

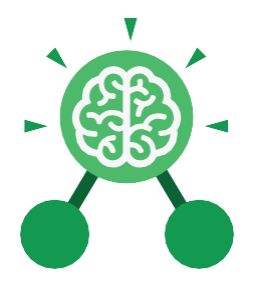

# **Unit: 3.4 Touch Typing**

# **Key Learning**

- To introduce typing terminology.
- To understand the correct way to sit at the keyboard.
- To learn how to use the home, top and bottom row keys.
- To practise typing with the left and right hand.

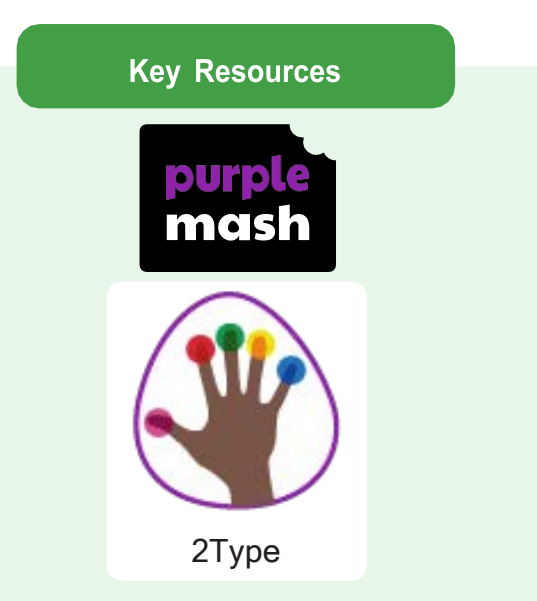

**Key Vocabulary** 

# **Posture**

The correct way to sit at the computer.

# **Top row keys** The keys on the top row of the keyboard.

# **Home row keys**

The keys on the middle row of the keyboard.

# **Bottom row keys**

The keys on the bottom row of the keyboard.

# **Space bar**

The bar at the bottom of the keyboard.

# **Key Questions**

# **Why should I have a good posture at the computer?**

A good posture is important to help you avoid any injuries that come from repeatedly using the computer incorrectly.

# **Why should I type certain keys with** certain fingers?

Using specific fingers for specific keys allows you to type more quickly.

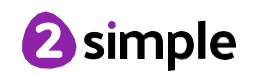

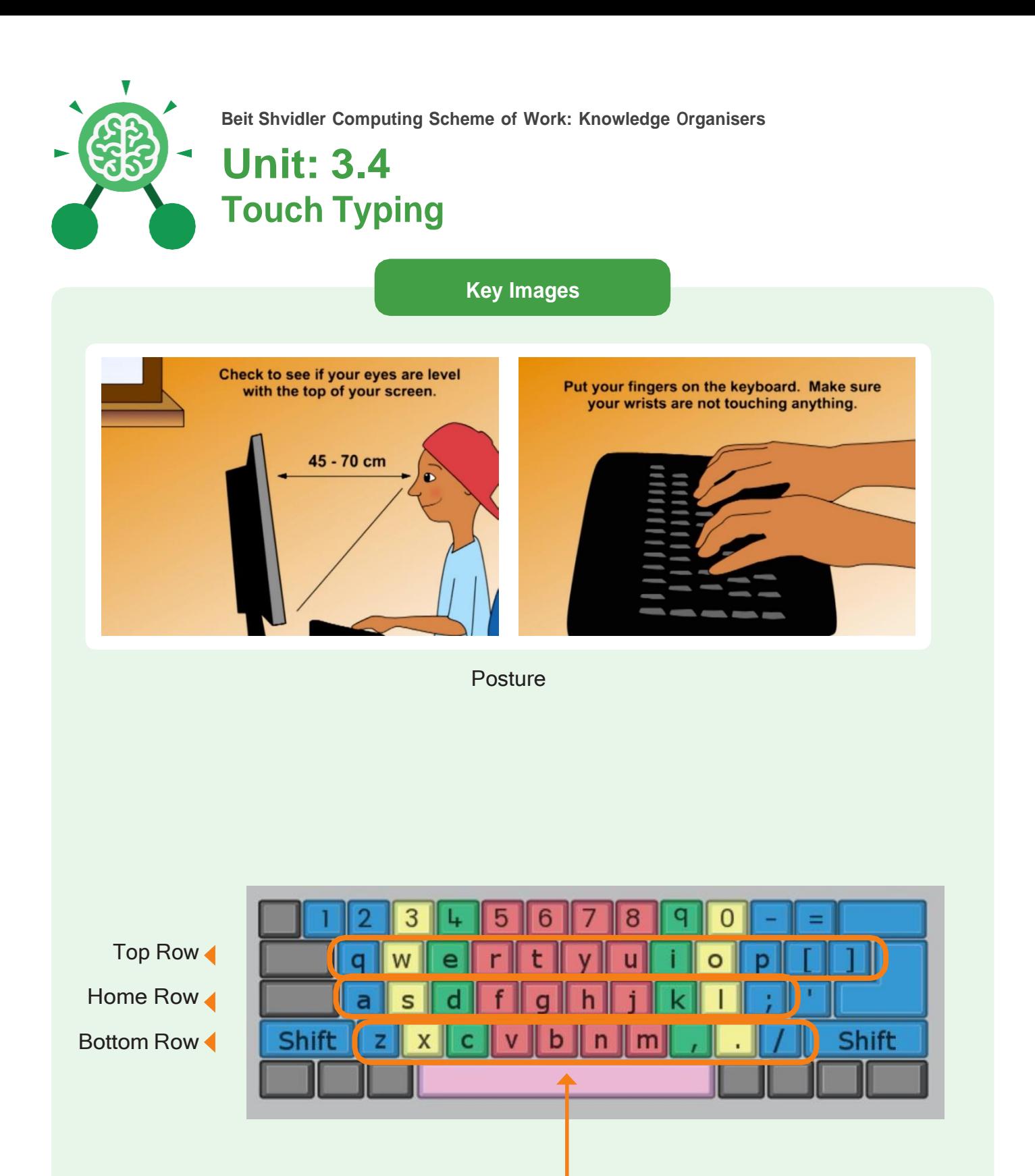

Space Bar

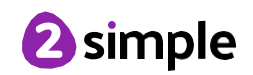

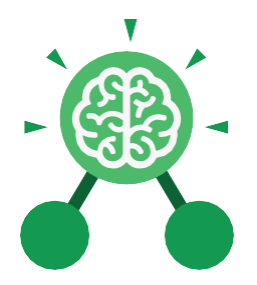

# **Unit: 3.5 Email**

# **Key Learning**

- To think about different methods of communication.
- To open and respond to an email using an address book.
- To learn how to use email safely.
- To add an attachment to an email.  $\bullet$
- To explore a simulated email scenario.

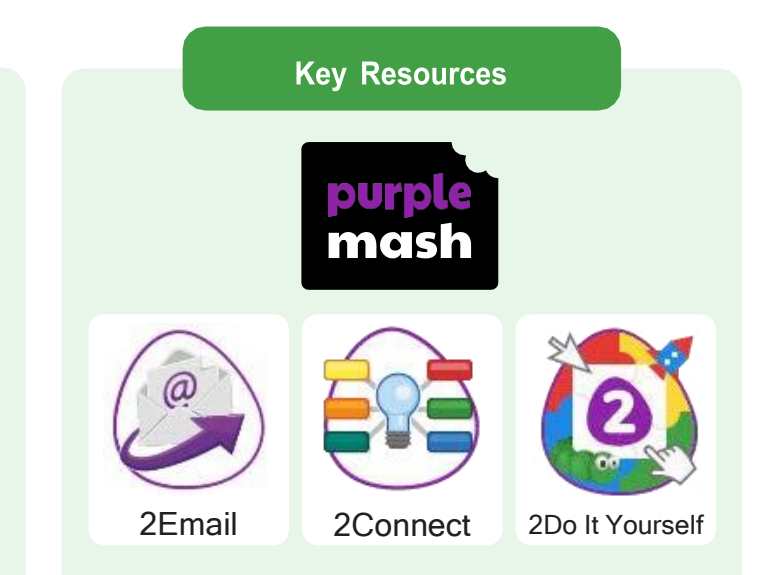

# **Key Questions**

# **What is email?**

Email is a method of sending electronic communication from one device to another.

# **What should I do if I** receive an email that **makes me upset or scared?**

If you are at school, you should tell the teacher immediately. If you receive the message at home, then you should tell a parent or guardian.

# **What information can I send in an email?**

As well as sending a message, files such as photographs, videos, music and other resources can be attached to the email and sent to the receiver.

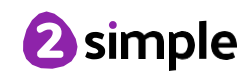

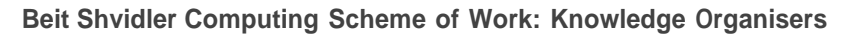

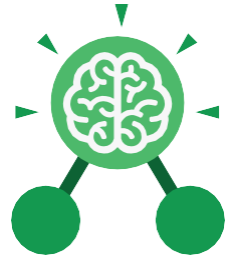

**Unit: 3.5 Email**

# **Key Vocabulary**

# **Communication**

The sharing or exchanging of information by speaking, writing, or using some other medium such as email.

### **Report to the teacher**

A way in 2Email to tell the teacher if you have received an email that makes you feel upset or scared.

# **Attachment**

A file, which could be a piece of work or a picture, that is sent with the email.

#### **Address book**

A list of people who you regularly send an email to.

# **Save to draft**

Allows you to save an email that you are working on and send it later.

### **Password**

A secret word, phrase or combination of letters, numbers and symbols that must be used to gain admission to a site or application such as email.

# **CC**

A way of sending a copy of your email to other people so they can see the information in it.

### **Formatting**

Allows you to change the way the text of an email looks. For example, you can make the text bold or underline it.

# **Email**

Messages sent by electronic means from one device to one or more people.

#### **Compose**

To write or create something.

#### **Send**

To make an email be delivered to the email address it is addressed to.

Need more support? Contact us: Tel: +44(0)208 203 1781 | Email: [support@2simple.com](mailto:support@2simple.com) | Twitter: @2simplesoftware

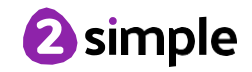

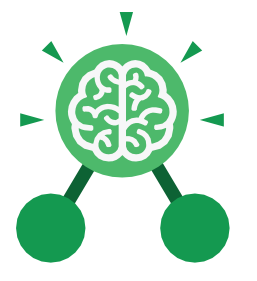

**Key Images**

# A list of people you have sent emails to before

**Unit: 3.5**

**Email**

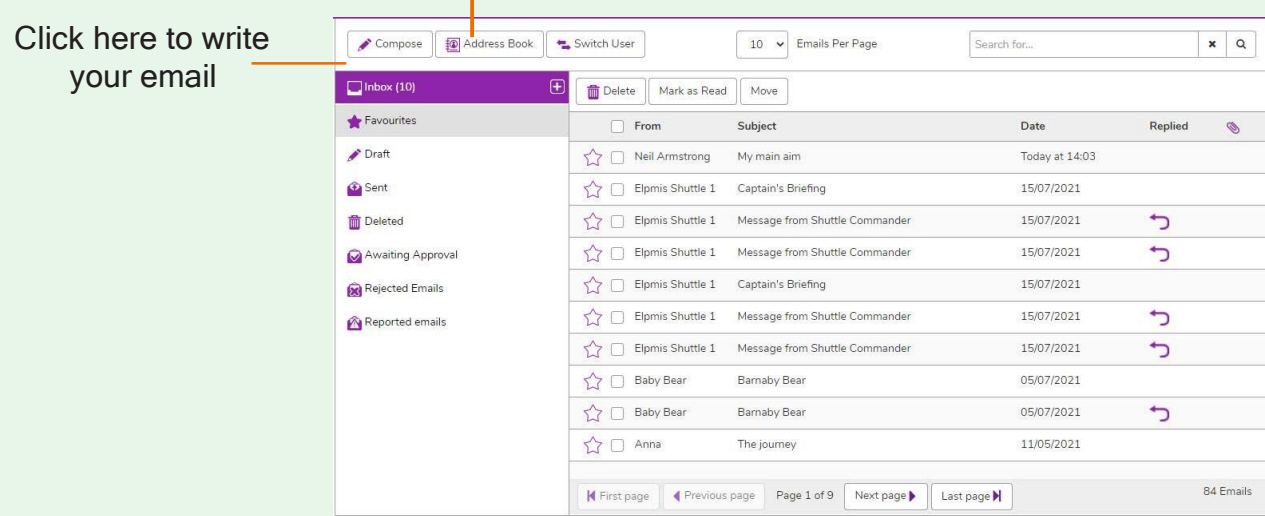

# Formatting bar where you can change how the message looks.

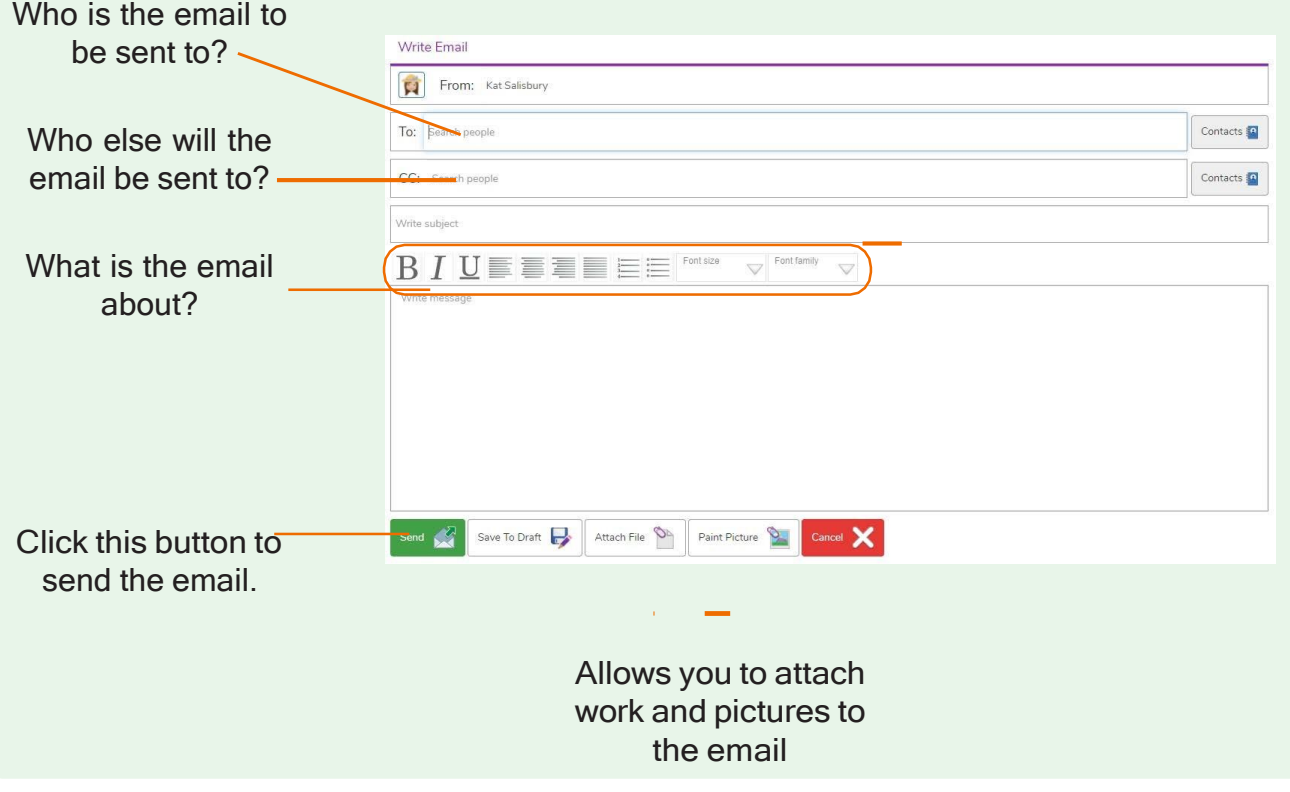

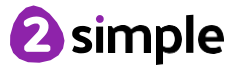

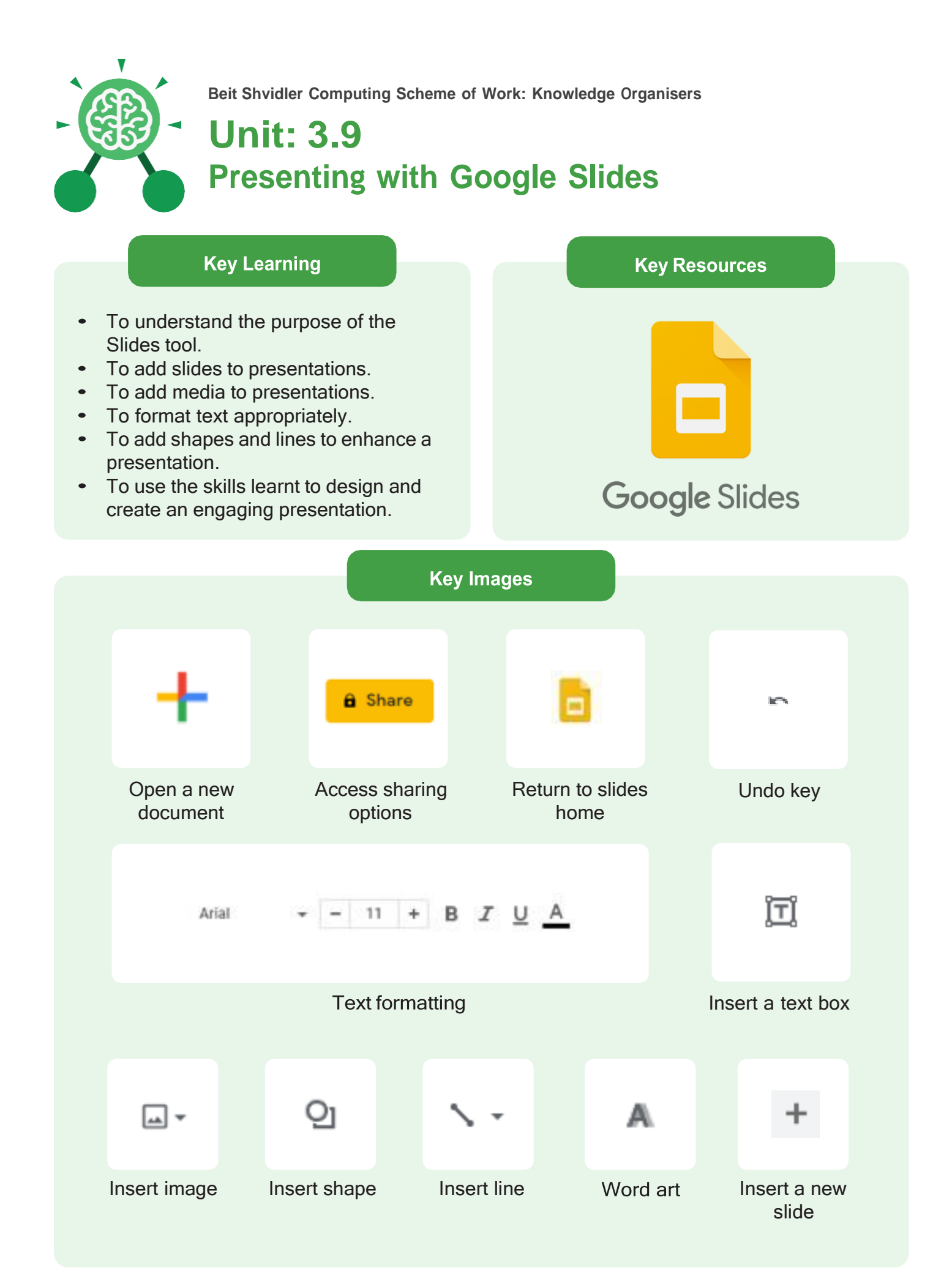

**2** simple

Need more support? Contact us: Tel: +44(0)208 203 1781 | Email: [support@2simple.com](mailto:support@2simple.com) | Twitter: @2simplesoftware

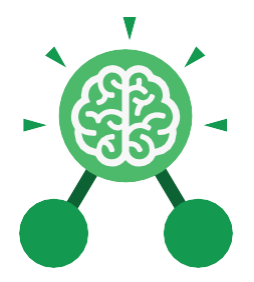

# **Unit: 3.9 Presenting with Google Slides**

#### **Animation**

Visual effects used on objects such as text boxes or pictures. They allow these objects to be bought on and off the slide in a certain way.

### **Design Themes**

A variety of ready-made templates with custom formatting (font, colour scheme etc.) which gives a certain look and feel.

# **Font**

A set of type which shows words and numbers in a particular style and size.

# **Media**

Images, videos, or sounds which can be added to a presentation.

#### **Presentation**

**Key Vocabulary** 

A visual way of displaying information to an audience that is clear and engaging. It can contain text, images, and videos.

### **Presentation Program**

A computer program, such as Google - 3.9 (Google) Slides, which is used to create a presentation.

**Slide** A single page within a presentation.

# **Slideshow**

A collection of pages arranged in sequence that contains text and images to present to an audience. Often referred to as a Slides presentation.

# **Text box**

A box in which text can be inputted andformatted.

### **Text formatting**

When you change the format of text on a page, including the font, the size and whether it is bold, underlined or in italics.

# **Transition**

The interesting effect used when one slide moves onto the next.

# **WordArt**

A way to treat text as a graphic so that you can add special effects to text.

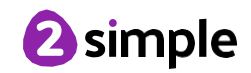

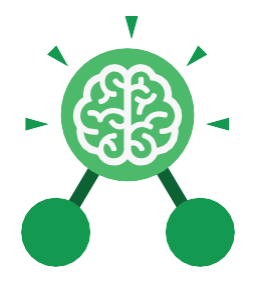

# **Unit: 3.9 Presenting with Google Slides**

**Key Questions** 

# What is a presentation program used **for?**

A presentation program is used to present information to an audience in an engaging way, such as including text, pictures and videos. Google Slides is an example of a presentation program.

# **How do you add a transition to a presentation?**

Click on 'Transitions' at the top of the screen and select the transition you wish to use from the Motion menu. Choose the speed that you think will look best.

# **What features can you use to make a presentation more engaging?**

You can give your presentation an engaging look and feel by using different fonts, colour schemes and using an interesting layout. Adding pictures, sound, and videos would also make a presentation more interesting to an audience. Using animations and interesting transitions between slides would also be engaging.

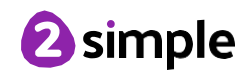

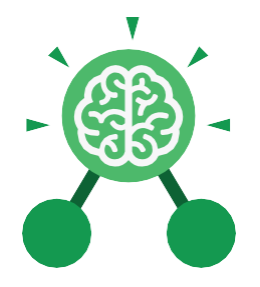

# **Unit: 3.9 Presenting with Microsoft PowerPoint**

### **Key Learning Key Resources** To understand the uses of PowerPoint.  $\bullet$ To create a page in a presentation. To add media to a presentation.  $\bullet$ OWERPOINT To add animations to a presentation.  $\bullet$ To add timings to a presentation.  $\bullet$ To use the skills learnt to design and  $\bullet$ create an engaging presentation. **Key Images** New Open Open an existing Open a new Save your work Undo key document document Calibri (Body)  $-11$ New Text Slide v Box Font Category **Insert a new slide** Insert a text box Design Hom Insert Pictures Home tab where Insert a picture Design tab where Insert tab where you many editing tools you can find readycan add an object are found made design such as a picture or templates shape

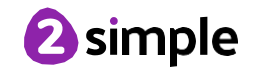

Need more support? Contact us: Tel: +44(0)208 203 1781 | Email: [support@2simple.com](mailto:support@2simple.com) | Twitter: @2simplesoftware

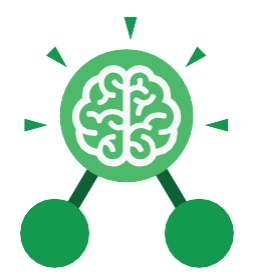

# **Unit: 3.9**

# **Presenting with Microsoft PowerPoint**

**Key Vocabulary** 

# **Animation**

Visual effects used on objects such as text boxes or pictures. They allow these objects to be bought on and off the slide in a certain way.

### **Audio**

Any type of sound, such as music or voiceover.

**Design Templates** A variety of ready-made templates with custom formatting (font, colour scheme etc.) which gives a certain look and feel.

# **Entrance Animation**

The animation used to bring an object (such as a picture or text box) onto the slide.

# **Font**

A set of type which shows words and numbers in a particular style and size.

**Media** Images, videos or sounds which can be added to a presentation.

### **Presentation**

A visual way of displaying information to an audience that is clear and engaging. It can contain text, images and videos.

# **Presentation Program**

A computer program, such as PowerPoint, which is used to create a presentation.

**Slide** A single page within a presentation.

# **Slideshow**

A collection of pages arranged in sequence that contains text and images to present to an audience. Often referred to as a PowerPoint presentation.

# **Stock image**

Existing photos and images which are available and free to use.

# **Text box**

A box in which text can be inputted and formatted.

# **Text formatting**

When you change the format of text on a page, including the font, the size and whether it is bold, underlined or in italics.

# **Transition**

The interesting effect used when one slide moves onto the next.

# **WordArt**

A way to treat text as a graphic so that you can add special effects to text.

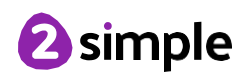

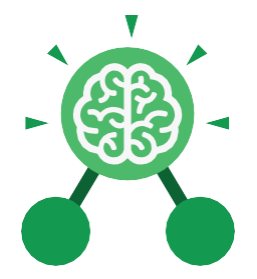

# **Unit: 3.9 Presenting with Microsoft PowerPoint**

**Key Questions** 

# What is a presentation program used **for?**

A presentation program is used to present information to an audience in an engaging way, such as including text, pictures and videos. PowerPoint is an example of a presentation program.

# **How do you add a transition to a presentation?**

Click on 'Transitions' at the top of the screen and select the transition you wish to use. You can preview the transition by pressing 'preview' on the left-hand side.

# **What features can you use to make a presentation more engaging?**

You can give your presentation an engaging look and feel by using different fonts, colour schemes and using an interesting layout. Adding pictures, sound, and videos would also make a presentation more interesting to an audience. Using animations and interesting transitions between slides would also be engaging.

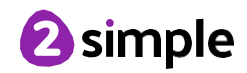